# **Next Generation Multicast Default MDT: Profile 0**

### **Contents**

**Introduction** Background Information PIM as Overlay Signaling **Configuration Tasks Configure Verify Troubleshoot** 

## **Introduction**

This document describes how Multicast packet traverses with the use of Multiprotocol Label Switching (MPLS) core in Next Generation Multicast.

## **Background Information**

Default MDT - PIM C - mcast signaling

Draft Rosen uses Generic Routing Encapsulation (GRE) as an overlay protocol. That means that all multicast packets are encapsulated inside GRE. A virtual LAN is emulated with all Provider Edge (PE) routers in the VPN join a multicast group. This is known as the default Multicast Distribution Tree (MDT). The default MDT is used for Protocol Independent Multicast (PIM) hello's and other PIM signaling but also for data traffic. If the source sends a lot of traffic it is inefficient to use the default MDT and a data MDT can be created. The data MDT will only include PE's that have receivers for the group in use.

Draft Rosen is fairly simple to deploy and works well but it has a few drawbacks. Let's take a look at these:

**Overhead** – GRE adds 24 bytes of overhead to the packet. Compared to MPLS which typically adds 8 or 12 bytes there is 100% or more of overhead added to each packet.

**PIM in the core** – Draft Rosen requires that PIM is enabled in the core because the PE's must join the default and or data MDT which is done through PIM signaling. If PIM ASM is used in the core, an RP is needed as well. If PIM SSM is run in the core, no RP is needed.

**Core state** – Unnecessary state is created in the core due to the PIM signaling from the PE's. The core should have as little state as possible.

**PIM adjacencies** – The PE's will become PIM neighbors with each other. If it's a large VPN and a

lot of PE's, a lot of PIM adjacencies will be created. This generates a lot of hello's and other signaling which adds to the burden of the router.

**Unicast vs multicast** – Unicast forwarding uses MPLS, multicast uses GRE. This adds complexity and means that unicast uses a different forwarding mechanism than multicast, which is not the optimal solution.

**Inefficiency** – The default MDT sends traffic to all PE's in the VPN regardless if the PE has a receiver in the (\*,G) or (S,G) for the group in use.

- Default MDT will be used to connect multicast to all the PE in one VRF.
- Default means it connects all the PE routers.
- By default, it carries all the traffic.
- All the PIM control traffic and the Data plane traffic. Eg  $(*,G)$  Traffic and the  $(S,G)$  traffic.
- This represent multipoint to multipoint.
- Anybody can send and everybody can receive from the tree.

### **PIM as Overlay Signaling**

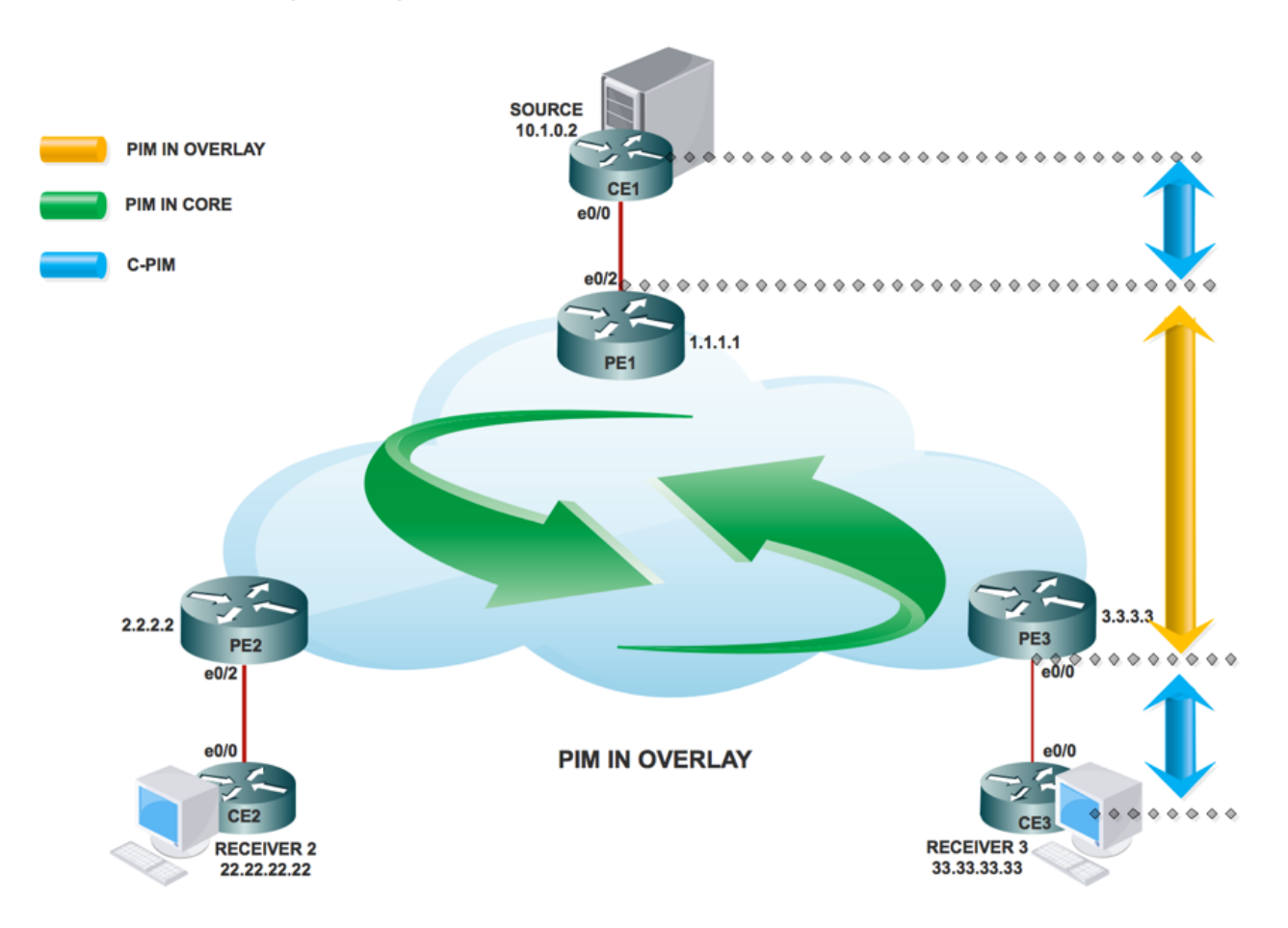

Topology

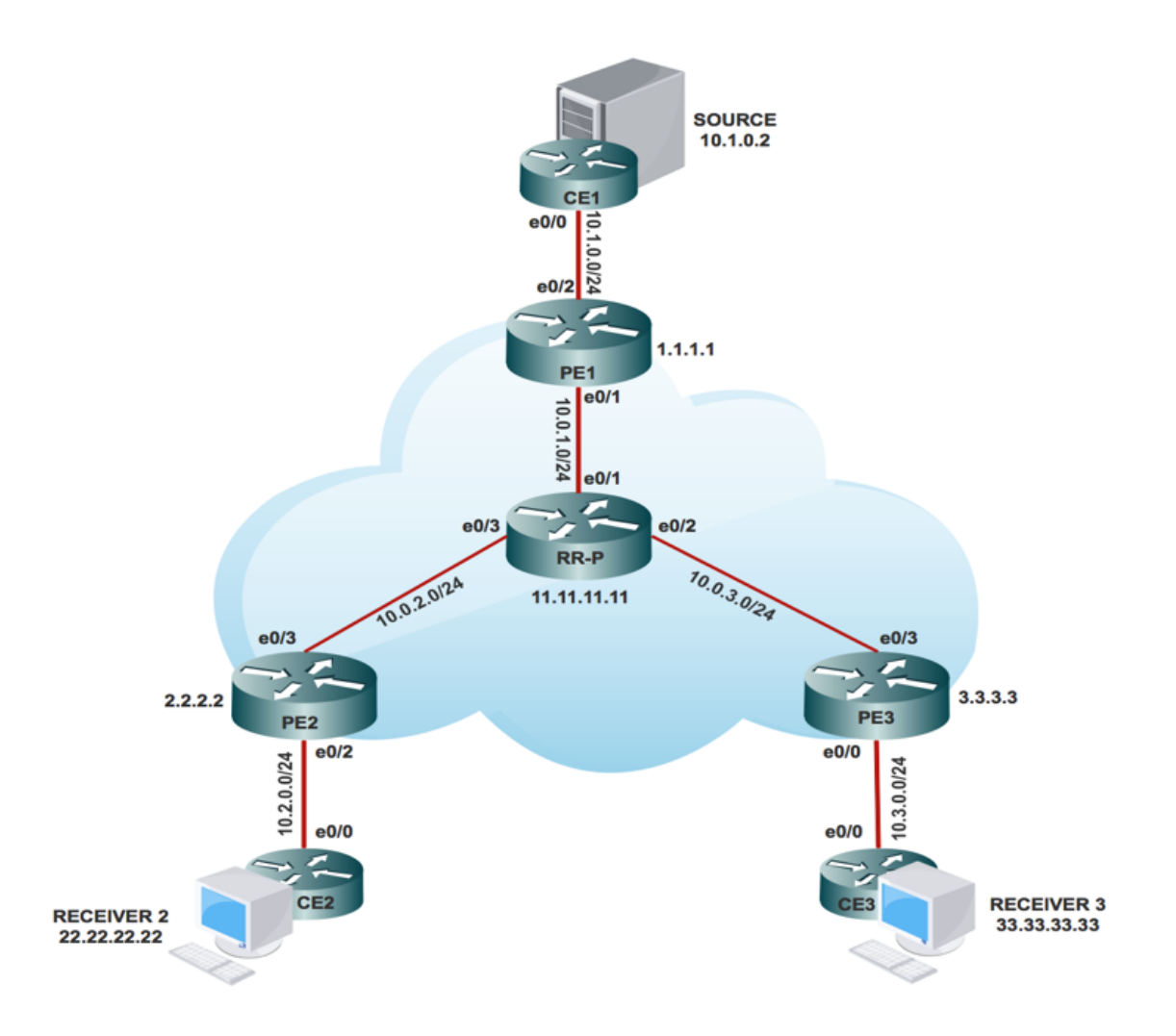

### **Configuration Tasks**

- 1. Enable Multicast Routing on all nodes.
- 2. Enable PIM Sparse Mode in all the interface.
- 3. With existing VRF configure Default MDT.
- 4. Configure the VRF on the interface Ethernet0/x.
- 5. Enable Multicast Routing on VRF.
- 6. Configure PIM SSM Default in all nodes inside the core.
- 7. Configure BSR RP in CE Node.
- 8. Pre-Configured:
- $\cdot$  VRF m-GRE
- mBGP: Address family VPNv4
- **VRF Routing Protocol**

## **Configure**

1. Enable Multicast Routing on all nodes.

(config)# ip multicast-routing

2. Enable PIM Sparse Mode in all the interface.

(config)# interface ethernet0/x

(config-if)#ip pim sparse-mode

(config)# interface loopback0

(config-if)#ip pim sparse-mode 3. With VRF that already exists, configure Default MDT.

(config)#ip vrf m-GRE

(config-vrf)# mdt default 232.1.1.1 4. Configure the VRF on the interface Ethernet0/x.

On PE1, PE2 and PE3.

(config)# interface ethernet0/x

(config-if)# ip vrf forwarding m-GRE

(config-if)# ip address 10.x.0.1 255.255.255.0

5. Enable Multicast Routing on VRF.

On PE1, PE2 and PE3.

(config)# ip multicast-routing vrf m-GRE 6. Configure RP for Service Provider core.

On PE1, PE2, PE3 and RR-P Node.

(config)# ip pim rp-address 11.11.11.11

7. Configure BSR RP in CE Node (Receiver).

On Receiver2.

(config)# ip pim bsr-candidate loopback0

(config)# ip pim rp-candidate loopback0

### **Verify**

Use this section in order to confirm that your configuration works properly.

Task 1: Verify Physical Connectivity

• Verify all the connected interface are "UP"

Task 2: Verify Address Family VPNv4 unicast

- Verify that BGP is enabled in all the routers for AF VPNv4 unicast and BGP neighbors are "UP"
- Verify that BGP VPNv4 unicast table has all the Customer prefixes.

Task 3: Verify Multicast Traffic end to end.

- Check PIM neighborship.
- Verify that multicast state is created end to end.
- Verify mRIB entry on PE1, PE2 and PE3
- Verify that (S,G) mFIB entry, packet getting incremented in software forwarding.
- Verify ICMP packets getting reach from CE to CE.

Verify all the connected interface are "UP"

#sh ip interface brief

### Task 2: Verify Address Family VPNv4 unicast

Address Family VPNv4 unicast and BGP neighbors

```
# show running-config | s r bgp
# show bgp vpnv4 unicast summary all
```
#### VPNv4 unicast table has all the Customer prefixes

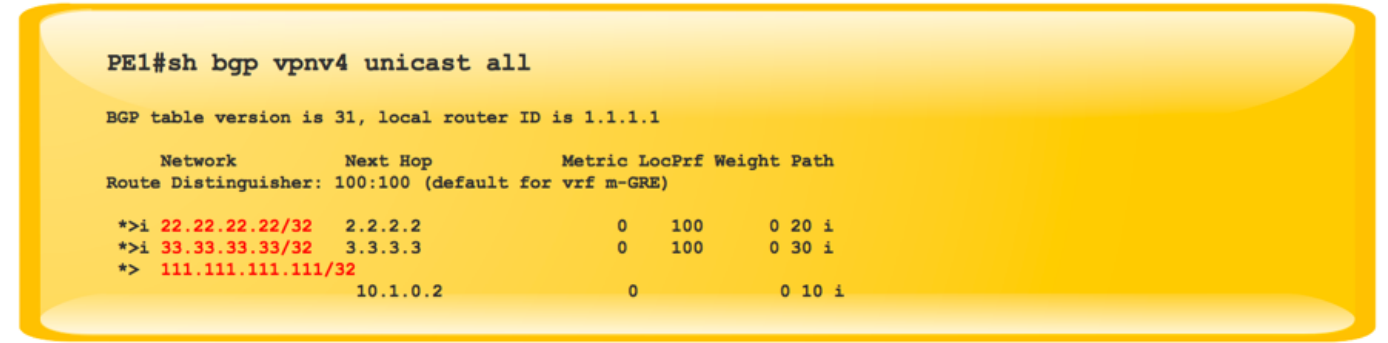

Check on all the PE nodes (PE1, PE2 and PE3)

#### Task 3: Verify Multicast Traffic end to end

Verify that multicast state is created end to end

```
#sh ip mroute vrf m-GRE 230.1.1.1 verbose
IP Multicast Routing Table
Flags: T - SPT-bit set, p - PIM Joins on route
(10.1.0.2, 230.1.1.1), 00:00:35/00:02:24, flags: Tp
  Incoming interface: Ethernet0/2, RPF nbr 10.1.0.2
 Outgoing interface list:
   Tunnel2, GRE MDT: 232.1.1.1 (default), Forward/Sparse,
                            00:00:35/00:02:54, p
```
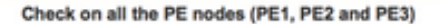

Verify that (S,G) mFIB entry, packet getting incremented

```
# sh ip mfib vrf m-GRE 230.1.1.1 verbose
               NS - Negate Signalling, SP - Signal Present,
Entry Flags:
               A - Accept, F - Forward, RA - MRIB Accept, RF - MRIB Forward,
               MA - MFIB Accept
Forwarding Counts: Pkt Count/Pkts per second/Avg Pkt Size/Kbits per second
Other counts: Total/RPF failed/Other drops
I/O Item Counts: FS Pkt Count/PS Pkt Count
VRF m-GRE
 (10.1.0.2,230.1.1.1) Flags: K DDE
  SW Forwarding: 5/0/100/0, Other: 0/0/0
  Ethernet0/2 Flags: RA A MA
  Tunnel2, MDT/232.1.1.1 Flags: RF F NS
    CEF: Adjacency with MAC: 4500000000000000FF2FD0CA01010101E801010100000800
    Pkts: 4/1
```
Check PIM Neighborship at the core and vrf

```
PE1#sh ip pim neighbor
PIM Neighbor Table
Mode: B - Bidir Capable, DR - Designated Router, N - Default DR Priority,
     P - Proxy Capable, S - State Refresh Capable, G - GenID Capable
Neighbor
                Interface
                                        Uptime/Expires Ver DR
                                                              Prio/Mode
Address
                                        01:34:51/00:01:25 v2 1 / DR S P G
10.0.1.2Ethernet0/1
PE1#sh ip pim vrf m-GRE neighbor
PIM Neighbor Table
Mode: B - Bidir Capable, DR - Designated Router, N - Default DR Priority,
     P - Proxy Capable, S - State Refresh Capable, G - GenID Capable
Neighbor
                Interface
                                        Uptime/Expires Ver DR
                                                               Prio/Mode
Address
                                        10.1.0.2Ethernet0/2
3.3.3.3Tunnel<sub>2</sub>
                                                               1 / S P G2.2.2.2Tunnel<sub>2</sub>
                                         01:32:32/00:01:36 v2
```
**Multicast Forwarding Packets** 

```
#sh ip mfib vrf m-GRE 230.1.1.1 count
Forwarding Counts: Pkt Count/Pkts per second/Avg Pkt Size/
Kilobits per second
                  Total/RPF failed/Other drops (OIF-null,
Other counts:
rate-limit etc)
VRF m-GRE
11 routes, 7 (*, G)s, 2 (*, G/m)s
Group: 230.1.1.1
 RP-tree.SW Forwarding: 0/0/0/0, Other: 0/0/0
 Source: 10.1.0.2,
  SW Forwarding: 51/0/100/0, Other: 0/0/0
 Totals - Source count: 2, Packet count: 102
Groups: 1, 2.00 average sources per group
```
Verify ICMP packets getting reach from CE to CE

```
SOURCE1#ping 230.1.1.1 repeat 100 timeout 0
Type escape sequence to abort.<br>Sending 100, 100-byte ICMP Echos to 230.1.1.1, timeout is 0
 seconds:
Reply to request 0 from 10.3.0.2, 4 ms
Reply to request 0 from 10.3.0.2, 4 ms<br>Reply to request 2 from 10.3.0.2, 4 ms<br>Reply to request 2 from 10.3.0.2, 4 ms<br>Reply to request 3 from 10.3.0.2, 4 ms
```
When the Tunnel interfaces are created:

Service Provider RP creation:

Once the RP information flooded in the core. Interface Tunnel 0 is created.

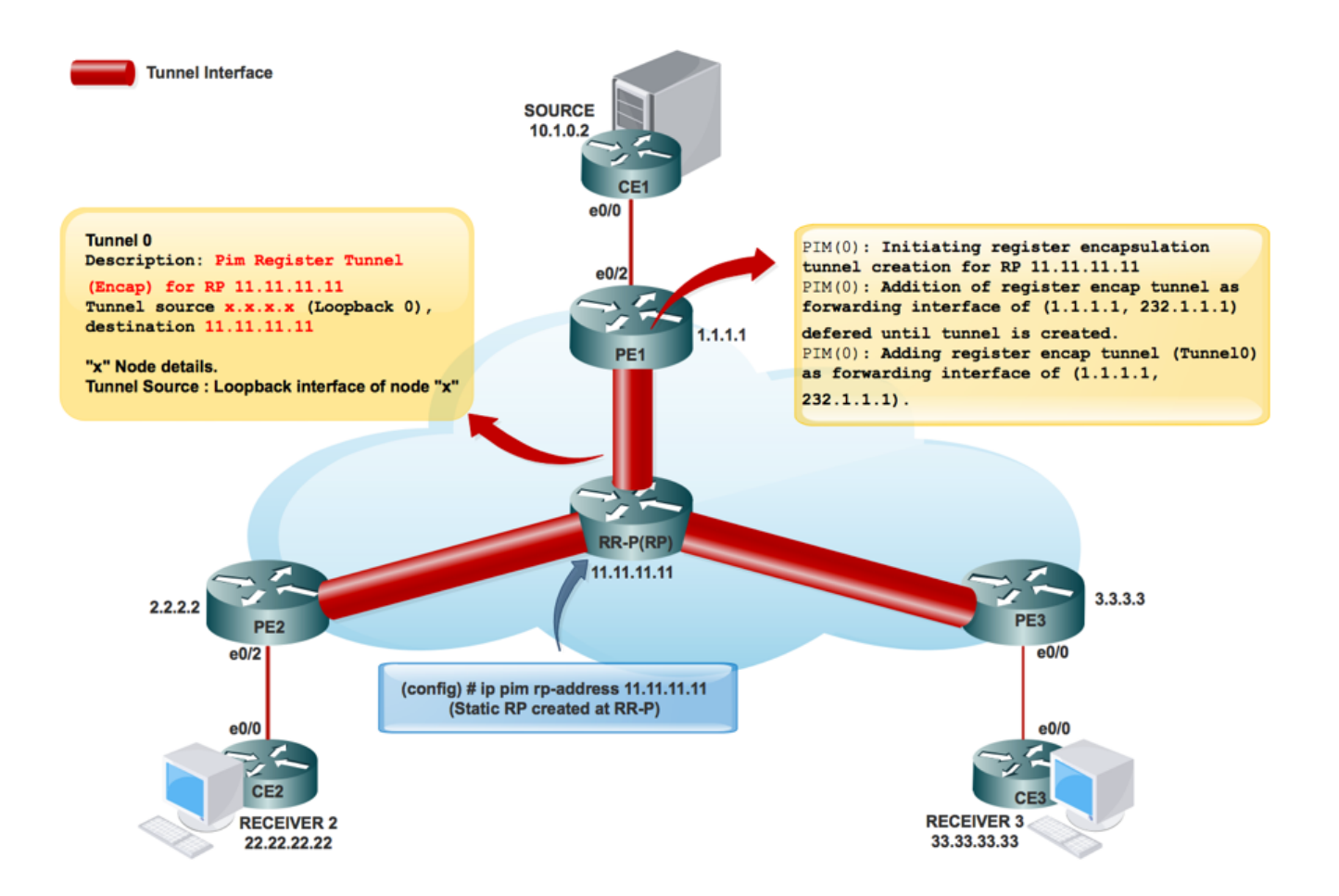

PIM(0): Initiating register encapsulation tunnel creation for RP 11.11.11.11.

PIM(0): Initial register tunnel creation succeeded for RP 11.11.11.11.

PIM(0): Addition of register encap tunnel as forwarding interface of (1.1.1.1, 232.1.1.1) deferred until tunnel is created.

\*May 9 17:34:56.155: PIM(0): Check RP 11.11.11.11 into the (\*, 232.1.1.1).

PIM(0): Adding register encap tunnel (Tunnel0) as forwarding interface of (1.1.1.1, 232.1.1.1).

```
PE1#sh int tunnel 0
Tunnel0 is up, line protocol is up
   Hardware is Tunnel
   Description: Pim Register Tunnel (Encap) for RP 11.11.11.11
   Interface is unnumbered. Using address of Ethernet0/1 (10.0.1.1)
   MTU 17912 bytes, BW 100 Kbit/sec, DLY 50000 usec,
      reliability 255/255, txload 1/255, rxload 1/255
   Encapsulation TUNNEL, loopback not set
   Keepalive not set
```
#### **Tunnel source 10.0.1.1 (Ethernet0/1), destination 11.11.11.11 >>>>>>>>>> Tunnel Source and destination**

Tunnel Subblocks:

src-track:

Tunnel0 source tracking subblock associated with Ethernet0/1

Set of tunnels with source Ethernet0/1, 1 member (includes iterators), on interface

 $<$ OK $>$ 

Tunnel protocol/transport PIM/IPv4

Tunnel TOS/Traffic Class 0xC0, Tunnel TTL 255

Tunnel transport MTU 1472 bytes

#### MDT Tunnel Creation:

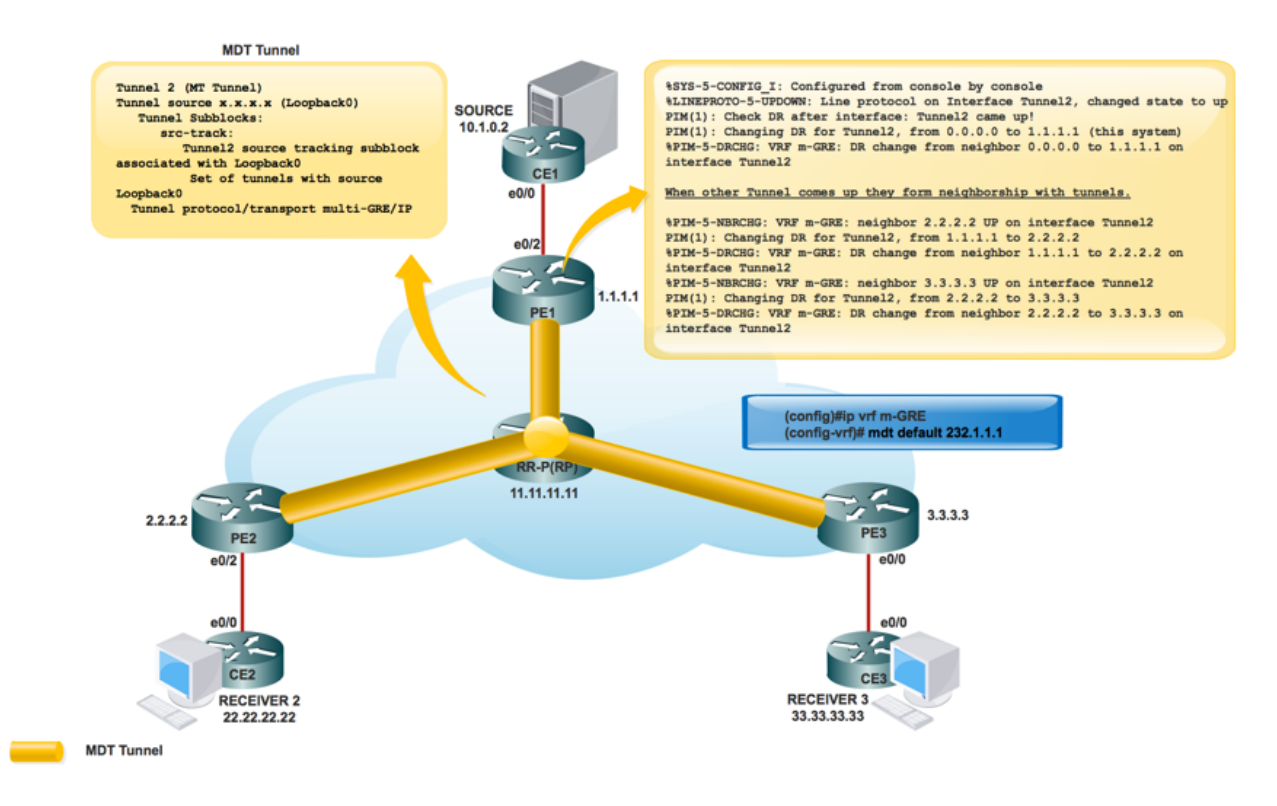

MRIB Creation in the core:

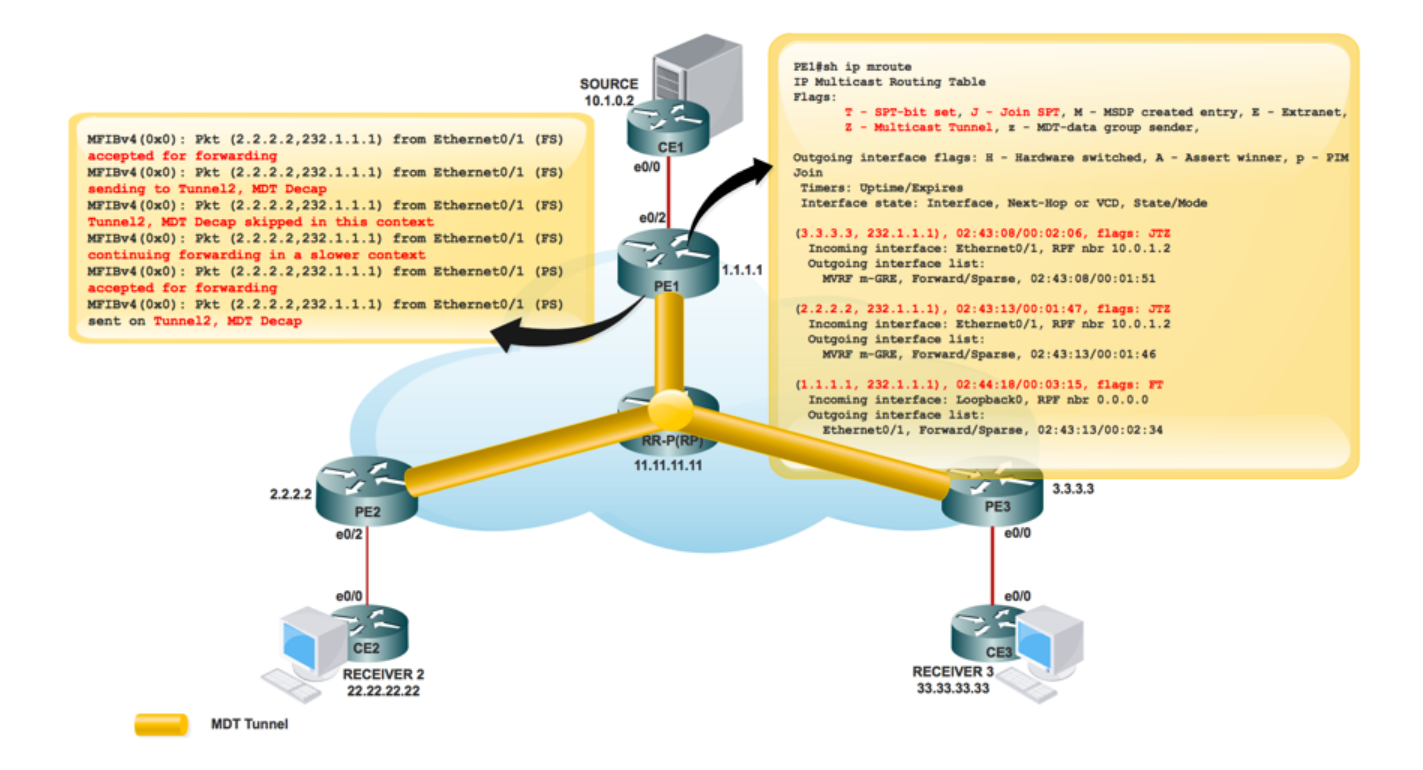

#### **PE1#sh ip mroute**

IP Multicast Routing Table

Flags: D - Dense, S - Sparse, B - Bidir Group, s - SSM Group, C - Connected,

L - Local, P - Pruned, R - RP-bit set, F - Register flag,

**T - SPT-bit set, J - Join SPT**, M - MSDP created entry, E - Extranet,

X - Proxy Join Timer Running, A - Candidate for MSDP Advertisement,

U - URD, I - Received Source Specific Host Report,

**Z - Multicast Tunnel,** z - MDT-data group sender,

(3.3.3.3, 232.1.1.1), 00:10:13/00:01:01, flags: **JTZ**

Incoming interface: Ethernet0/1, RPF nbr 10.0.1.2

Outgoing interface list:

MVRF m-GRE, Forward/Sparse, 00:10:13/00:01:46

(2.2.2.2, 232.1.1.1), 00:10:14/00:00:57, flags: **JTZ** Incoming interface: Ethernet0/1, RPF nbr 10.0.1.2 Outgoing interface list:

MVRF m-GRE, Forward/Sparse, 00:10:14/00:01:45

(1.1.1.1, 232.1.1.1), 00:10:15/00:03:20, flags: FT

Incoming interface: Loopback0, RPF nbr 0.0.0.0

Outgoing interface list:

 Ethernet0/1, Forward/Sparse, 00:10:15/00:03:04 Once the RP is created for the customer network:

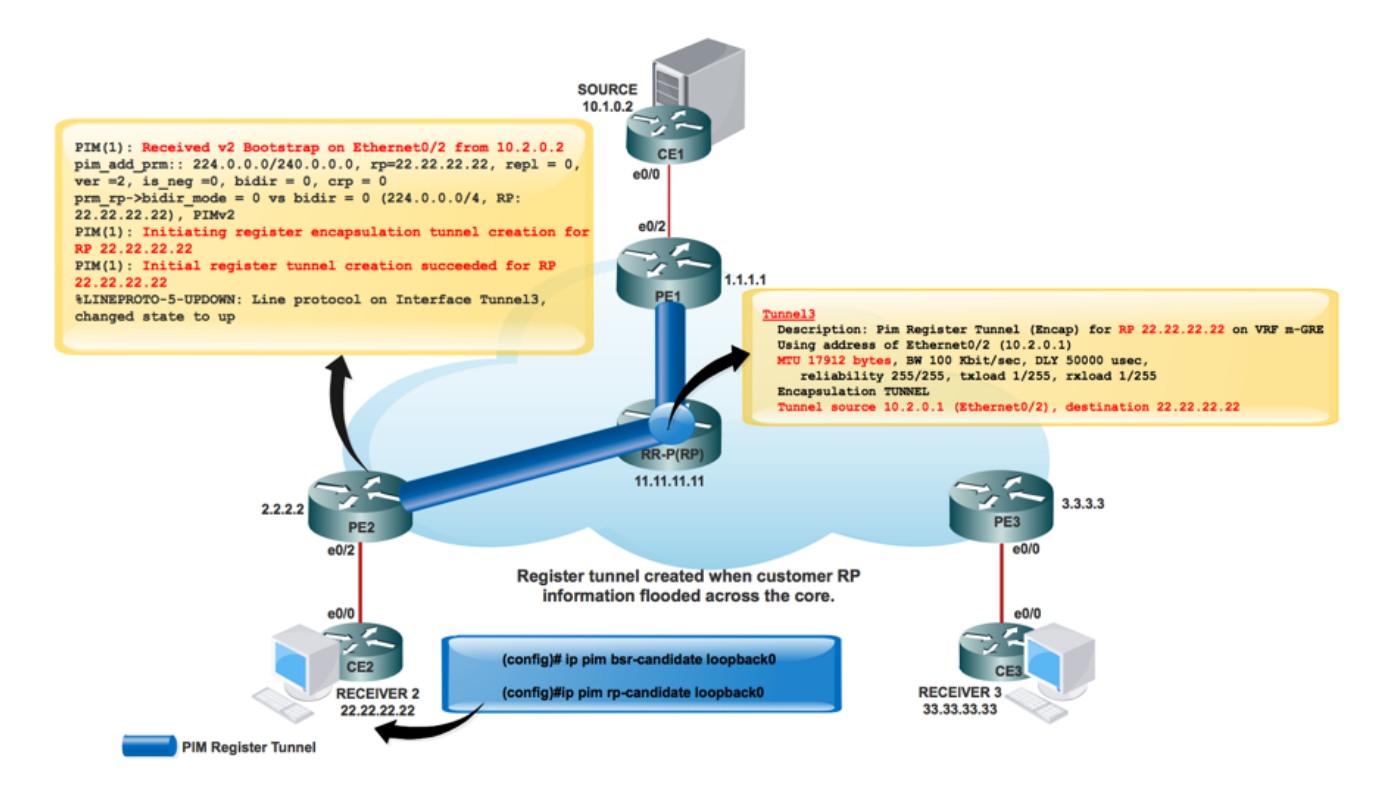

#### **PE1#sh ip mroute**

IP Multicast Routing Table

Flags: D - Dense, S - Sparse, B - Bidir Group, s - SSM Group, C - Connected,

L - Local, P - Pruned, R - RP-bit set, F - Register flag,

- **T SPT-bit set, J Join SPT**, M MSDP created entry, E Extranet,
- X Proxy Join Timer Running, A Candidate for MSDP Advertisement,

U - URD, I - Received Source Specific Host Report,

**Z - Multicast Tunnel,** z - MDT-data group sender,

(3.3.3.3, 232.1.1.1), 00:10:13/00:01:01, flags: **JTZ**

Incoming interface: Ethernet0/1, RPF nbr 10.0.1.2

Outgoing interface list:

MVRF m-GRE, Forward/Sparse, 00:10:13/00:01:46

```
(2.2.2.2, 232.1.1.1), 00:10:14/00:00:57, flags: JTZ
  Incoming interface: Ethernet0/1, RPF nbr 10.0.1.2
  Outgoing interface list:
    MVRF m-GRE, Forward/Sparse, 00:10:14/00:01:45
(1.1.1.1, 232.1.1.1), 00:10:15/00:03:20, flags: FT
  Incoming interface: Loopback0, RPF nbr 0.0.0.0
  Outgoing interface list:
```
 Ethernet0/1, Forward/Sparse, 00:10:15/00:03:04 Tunnel interface is created in order to carry the customer RP information.

PIM(1): Initiating register encapsulation tunnel creation for RP 22.22.22.22.

It is the tunnel created to do Register encapsulation to RP.

For every sparse-mode RP discovered, one Register encapsulation tunnel is created. On the sparse-mode RP itself, there is one de-capsulation tunnel interface created to receive Register packets.

PIM Neighborship:

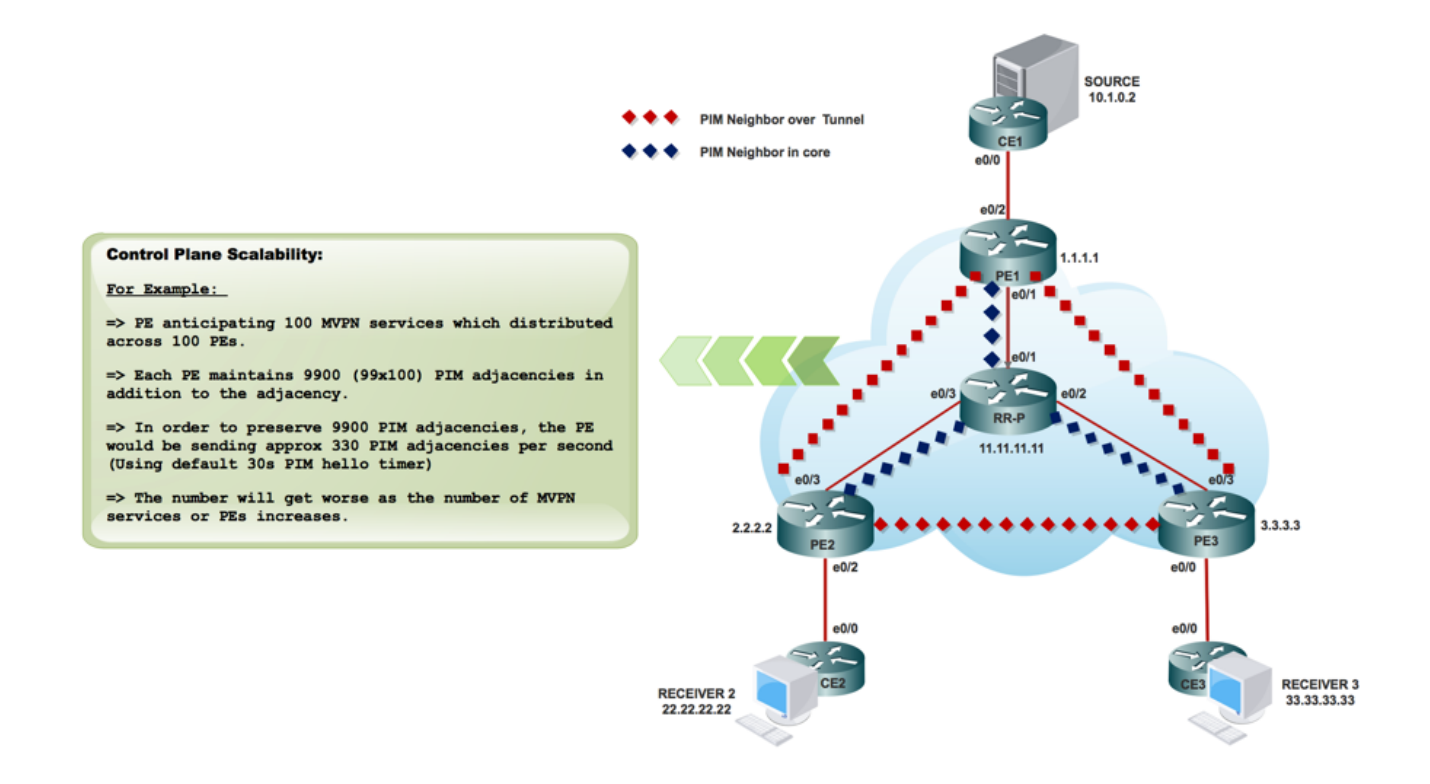

#### **PE1#sh ip mroute**

IP Multicast Routing Table

Flags: D - Dense, S - Sparse, B - Bidir Group, s - SSM Group, C - Connected,

L - Local, P - Pruned, R - RP-bit set, F - Register flag,

**T - SPT-bit set, J - Join SPT**, M - MSDP created entry, E - Extranet,

X - Proxy Join Timer Running, A - Candidate for MSDP Advertisement,

U - URD, I - Received Source Specific Host Report,

**Z - Multicast Tunnel,** z - MDT-data group sender,

 (3.3.3.3, 232.1.1.1), 00:10:13/00:01:01, flags: **JTZ** Incoming interface: Ethernet0/1, RPF nbr 10.0.1.2 Outgoing interface list:

MVRF m-GRE, Forward/Sparse, 00:10:13/00:01:46

(2.2.2.2, 232.1.1.1), 00:10:14/00:00:57, flags: **JTZ** Incoming interface: Ethernet0/1, RPF nbr 10.0.1.2 Outgoing interface list: MVRF m-GRE, Forward/Sparse, 00:10:14/00:01:45

(1.1.1.1, 232.1.1.1), 00:10:15/00:03:20, flags: FT

Incoming interface: Loopback0, RPF nbr 0.0.0.0

Outgoing interface list:

 Ethernet0/1, Forward/Sparse, 00:10:15/00:03:04 Packet Flow:

Control plane packet flow divides into two parts.

1. Receiver comes online.

2. Source is active.

When Receiver is active:

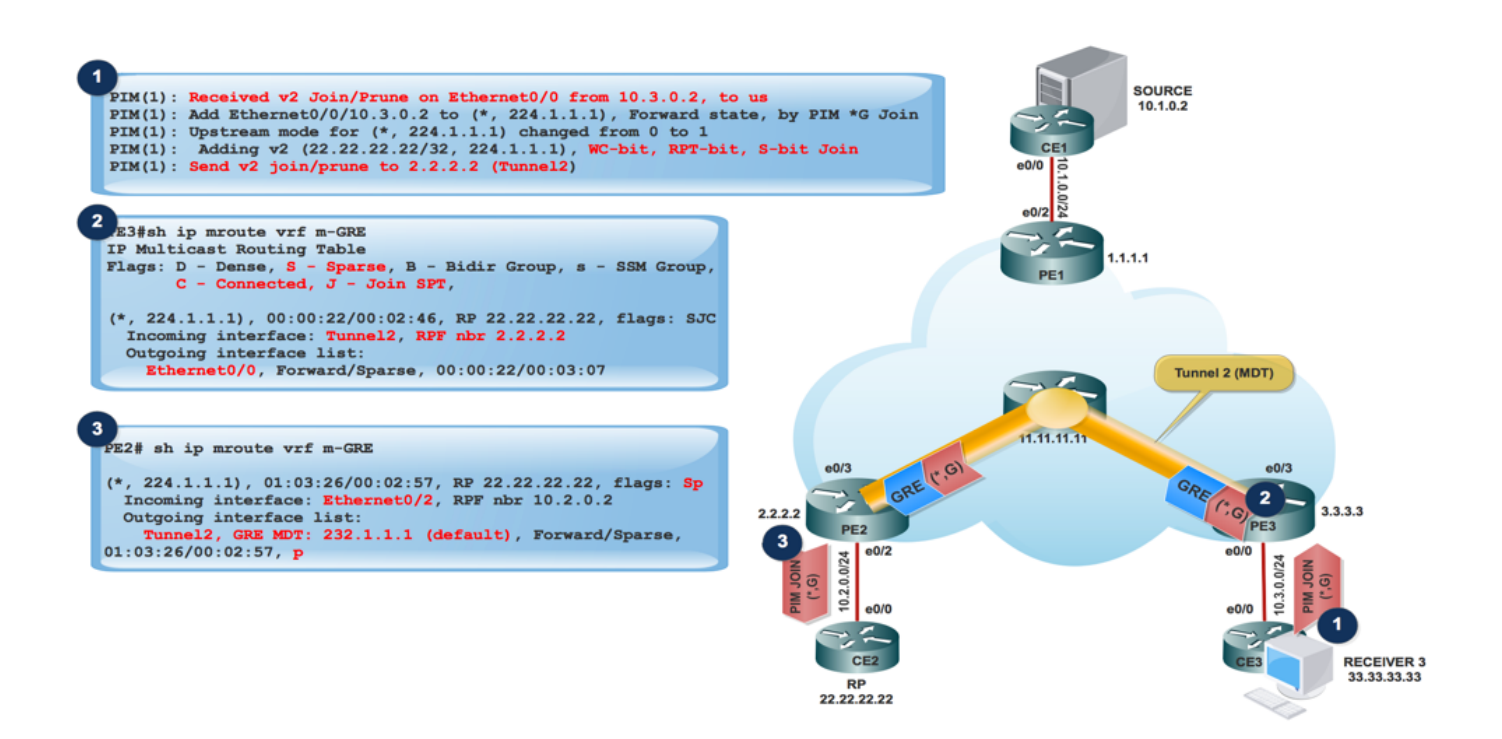

- 1. Receiver comes online, sends PIM JOIN (\*,G) towards PE3.
- 2. PE3 encapsulates the PIM JOIN (\*,G) in GRE packet and sends through the tunnel 2 (MDT Tunnel), which is verified from Incoming Interface of **show ip mroute vrf m-GRE**.

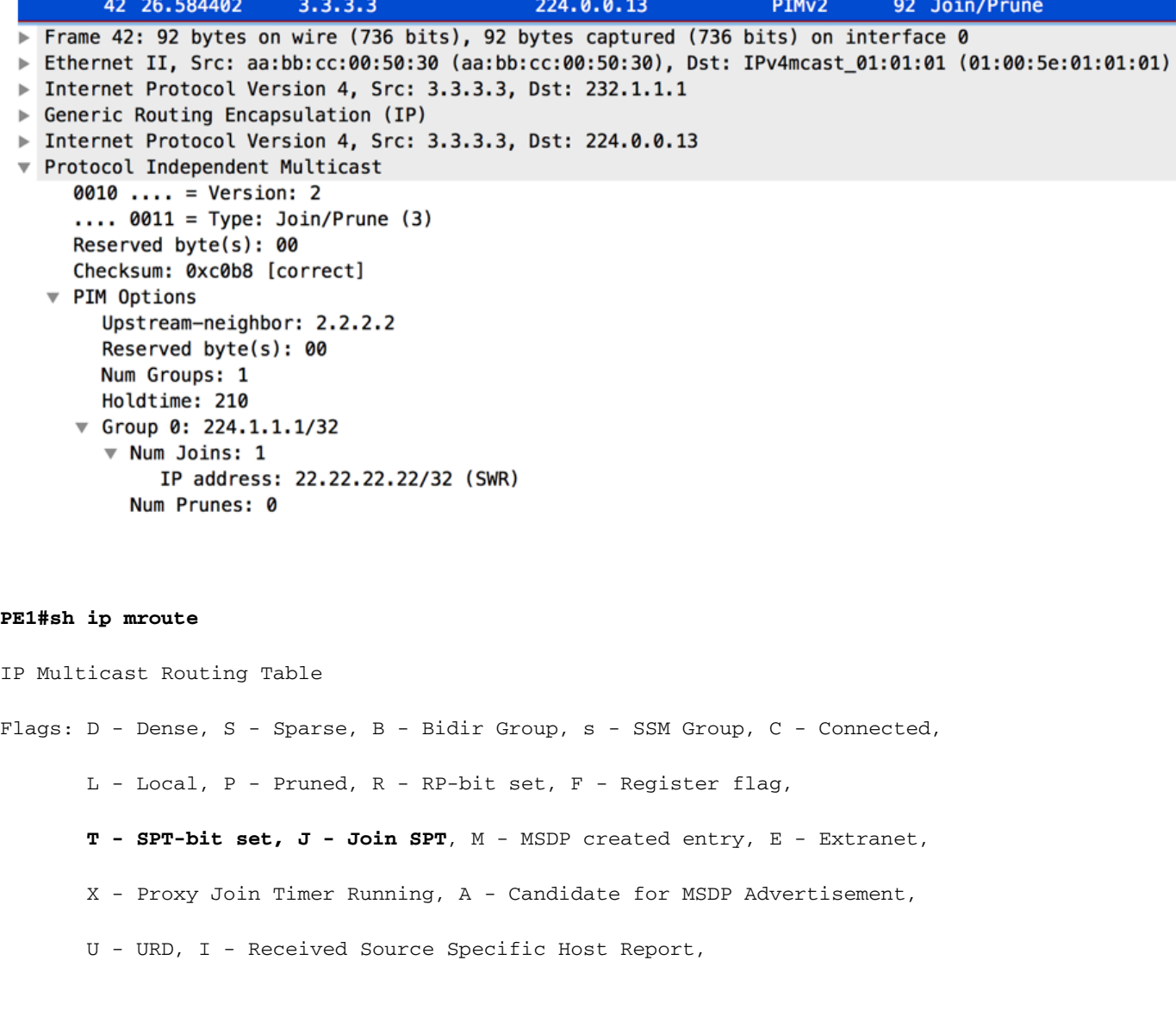

**Z - Multicast Tunnel,** z - MDT-data group sender,

 (3.3.3.3, 232.1.1.1), 00:10:13/00:01:01, flags: **JTZ** Incoming interface: Ethernet0/1, RPF nbr 10.0.1.2 Outgoing interface list:

MVRF m-GRE, Forward/Sparse, 00:10:13/00:01:46

(2.2.2.2, 232.1.1.1), 00:10:14/00:00:57, flags: **JTZ** Incoming interface: Ethernet0/1, RPF nbr 10.0.1.2 Outgoing interface list:

MVRF m-GRE, Forward/Sparse, 00:10:14/00:01:45

(1.1.1.1, 232.1.1.1), 00:10:15/00:03:20, flags: FT

Incoming interface: Loopback0, RPF nbr 0.0.0.0

Outgoing interface list:

Ethernet0/1, Forward/Sparse, 00:10:15/00:03:04

PE2 received the GRE packet with Source as 3.3.3.3 and Destination 232.1.1.1 and forwards 1. it to MVRF m-GRE based on the OIL.

#### **PE1#sh ip mroute**

IP Multicast Routing Table Flags: D - Dense, S - Sparse, B - Bidir Group, s - SSM Group, C - Connected, L - Local, P - Pruned, R - RP-bit set, F - Register flag, **T - SPT-bit set, J - Join SPT**, M - MSDP created entry, E - Extranet, X - Proxy Join Timer Running, A - Candidate for MSDP Advertisement, U - URD, I - Received Source Specific Host Report, **Z - Multicast Tunnel,** z - MDT-data group sender,

(3.3.3.3, 232.1.1.1), 00:10:13/00:01:01, flags: **JTZ**

Incoming interface: Ethernet0/1, RPF nbr 10.0.1.2

Outgoing interface list:

MVRF m-GRE, Forward/Sparse, 00:10:13/00:01:46

(2.2.2.2, 232.1.1.1), 00:10:14/00:00:57, flags: **JTZ** Incoming interface: Ethernet0/1, RPF nbr 10.0.1.2 Outgoing interface list: MVRF m-GRE, Forward/Sparse, 00:10:14/00:01:45 (1.1.1.1, 232.1.1.1), 00:10:15/00:03:20, flags: FT Incoming interface: Loopback0, RPF nbr 0.0.0.0 Outgoing interface list: Ethernet0/1, Forward/Sparse, 00:10:15/00:03:04

The GRE Packet gets decapsulated and PIM JOIN sends towards the RP.

**Note**: RPF Neighbor is 2.2.2.2 because the PIM Join is destined towards the RP address to form the RPT through the core.

**Note**: WC Bit and RPT Bit:Triggered by the (\*,G) state, the DR creates a Join/Prune message with the RP address in its join list and the the wildcard bit (WC-bit) and RP-tree bit (RPT-bit) set to 1. The WC-bit indicates that any source may match and be forwarded according to this entry if there is no longer match; the RPT-bit indicates that this join is sent up the shared RP-tree. The prune list is left empty. When the RPT-bit is set to 1 it indicates that the join is associated with the shared RP-tree and therefore the Join/Prune message is propagated along the RP-tree. When the WC-bit is set to 1 it indicates that the address is an RP and the downstream receivers expect to receivepackets from all sources via this (shared tree) path.

#### **PE1#sh ip mroute**

IP Multicast Routing Table Flags: D - Dense, S - Sparse, B - Bidir Group, s - SSM Group, C - Connected, L - Local, P - Pruned, R - RP-bit set, F - Register flag, **T - SPT-bit set, J - Join SPT**, M - MSDP created entry, E - Extranet, X - Proxy Join Timer Running, A - Candidate for MSDP Advertisement, U - URD, I - Received Source Specific Host Report, **Z - Multicast Tunnel,** z - MDT-data group sender, (3.3.3.3, 232.1.1.1), 00:10:13/00:01:01, flags: **JTZ**

Incoming interface: Ethernet0/1, RPF nbr 10.0.1.2

Outgoing interface list:

MVRF m-GRE, Forward/Sparse, 00:10:13/00:01:46

(2.2.2.2, 232.1.1.1), 00:10:14/00:00:57, flags: **JTZ** Incoming interface: Ethernet0/1, RPF nbr 10.0.1.2 Outgoing interface list: MVRF m-GRE, Forward/Sparse, 00:10:14/00:01:45

(1.1.1.1, 232.1.1.1), 00:10:15/00:03:20, flags: FT

Incoming interface: Loopback0, RPF nbr 0.0.0.0

Outgoing interface list:

Ethernet0/1, Forward/Sparse, 00:10:15/00:03:04

#### 1. GRE encapsulated packet reach at Source PE PE1.

#### **PE1#sh ip mroute**

IP Multicast Routing Table Flags: D - Dense, S - Sparse, B - Bidir Group, s - SSM Group, C - Connected, L - Local, P - Pruned, R - RP-bit set, F - Register flag, **T - SPT-bit set, J - Join SPT**, M - MSDP created entry, E - Extranet, X - Proxy Join Timer Running, A - Candidate for MSDP Advertisement, U - URD, I - Received Source Specific Host Report,

**Z - Multicast Tunnel,** z - MDT-data group sender,

 (3.3.3.3, 232.1.1.1), 00:10:13/00:01:01, flags: **JTZ** Incoming interface: Ethernet0/1, RPF nbr 10.0.1.2 Outgoing interface list:

MVRF m-GRE, Forward/Sparse, 00:10:13/00:01:46

(2.2.2.2, 232.1.1.1), 00:10:14/00:00:57, flags: **JTZ** Incoming interface: Ethernet0/1, RPF nbr 10.0.1.2 Outgoing interface list:

MVRF m-GRE, Forward/Sparse, 00:10:14/00:01:45

Incoming interface: Loopback0, RPF nbr 0.0.0.0

Outgoing interface list:

Ethernet0/1, Forward/Sparse, 00:10:15/00:03:04

- 2. PIM JOIN (S,G) reaches at Source CE.
- 3. Now the Source got the information of the Interested Receiver and traffic starts send to the Source PE PE1.
- 4. At Source PE PE1:

#### **PE1#sh ip mroute**

IP Multicast Routing Table

Flags: D - Dense, S - Sparse, B - Bidir Group, s - SSM Group, C - Connected,

L - Local, P - Pruned, R - RP-bit set, F - Register flag,

- **T SPT-bit set, J Join SPT**, M MSDP created entry, E Extranet,
- X Proxy Join Timer Running, A Candidate for MSDP Advertisement,
- U URD, I Received Source Specific Host Report,
- **Z Multicast Tunnel,** z MDT-data group sender,

 (3.3.3.3, 232.1.1.1), 00:10:13/00:01:01, flags: **JTZ** Incoming interface: Ethernet0/1, RPF nbr 10.0.1.2 Outgoing interface list:

MVRF m-GRE, Forward/Sparse, 00:10:13/00:01:46

(2.2.2.2, 232.1.1.1), 00:10:14/00:00:57, flags: **JTZ** Incoming interface: Ethernet0/1, RPF nbr 10.0.1.2 Outgoing interface list:

MVRF m-GRE, Forward/Sparse, 00:10:14/00:01:45

(1.1.1.1, 232.1.1.1), 00:10:15/00:03:20, flags: FT Incoming interface: Loopback0, RPF nbr 0.0.0.0 Outgoing interface list:

 Ethernet0/1, Forward/Sparse, 00:10:15/00:03:04 At PE2 (RP PE):

#### **PE1#sh ip mroute**

IP Multicast Routing Table Flags: D - Dense, S - Sparse, B - Bidir Group, s - SSM Group, C - Connected, L - Local, P - Pruned, R - RP-bit set, F - Register flag, **T - SPT-bit set, J - Join SPT**, M - MSDP created entry, E - Extranet, X - Proxy Join Timer Running, A - Candidate for MSDP Advertisement, U - URD, I - Received Source Specific Host Report, **Z - Multicast Tunnel,** z - MDT-data group sender, (3.3.3.3, 232.1.1.1), 00:10:13/00:01:01, flags: **JTZ** Incoming interface: Ethernet0/1, RPF nbr 10.0.1.2 Outgoing interface list:

MVRF m-GRE, Forward/Sparse, 00:10:13/00:01:46

(2.2.2.2, 232.1.1.1), 00:10:14/00:00:57, flags: **JTZ** Incoming interface: Ethernet0/1, RPF nbr 10.0.1.2 Outgoing interface list:

MVRF m-GRE, Forward/Sparse, 00:10:14/00:01:45

(1.1.1.1, 232.1.1.1), 00:10:15/00:03:20, flags: FT

Incoming interface: Loopback0, RPF nbr 0.0.0.0

Outgoing interface list:

Ethernet0/1, Forward/Sparse, 00:10:15/00:03:04

PCAP Capture of Multicast Packet from PE1. Tunneled in MDT Default Tunnel. Encapsulated with GRE.

5. At Receiver PE PE3, packet is received.

#### **PE1#sh ip mroute**

IP Multicast Routing Table Flags: D - Dense, S - Sparse, B - Bidir Group, s - SSM Group, C - Connected, L - Local, P - Pruned, R - RP-bit set, F - Register flag, **T - SPT-bit set, J - Join SPT**, M - MSDP created entry, E - Extranet,

```
 X - Proxy Join Timer Running, A - Candidate for MSDP Advertisement,
```
U - URD, I - Received Source Specific Host Report,

**Z - Multicast Tunnel,** z - MDT-data group sender,

 (3.3.3.3, 232.1.1.1), 00:10:13/00:01:01, flags: **JTZ** Incoming interface: Ethernet0/1, RPF nbr 10.0.1.2 Outgoing interface list:

MVRF m-GRE, Forward/Sparse, 00:10:13/00:01:46

(2.2.2.2, 232.1.1.1), 00:10:14/00:00:57, flags: **JTZ**

Incoming interface: Ethernet0/1, RPF nbr 10.0.1.2

Outgoing interface list:

MVRF m-GRE, Forward/Sparse, 00:10:14/00:01:45

(1.1.1.1, 232.1.1.1), 00:10:15/00:03:20, flags: FT

Incoming interface: Loopback0, RPF nbr 0.0.0.0

Outgoing interface list:

Ethernet0/1, Forward/Sparse, 00:10:15/00:03:04

**Note**: RPF Neighbor gets changed once a Multicast Packet from PE1 is received. Earlier it was PE2 as RP hosted behind it. After it receives the first Multicast Packet, it changes the RPF and sets the SPT bit.

Traffic Flow over Default MDT Tunnel:

- Forwarding on the MDT uses GRE, C-packet becomes a P-Packet.
- P-Packet S address = PE's BGP peering address

G address = MDT-Group address (Default or Data)

- C-Packet IP TOS will be copied to P-Packet.
- MPLS labels are NOT used in core, only native multicast.

Packet Flow:

1. A C-Packet arrives on an VRF configured PE interface, mVRF is implicitly identified. Normal RPF check on C Source.

The C-Packet replicated out interface in the OIL. At this point this would be PE interface in the same VRF.

Flags: D - Dense, S - Sparse, B - Bidir Group, s - SSM Group, C - Connected,

L - Local, P - Pruned, R - RP-bit set, F - Register flag,

**T - SPT-bit set**, v - Vector, **p - PIM Joins on route**

Outgoing interface flags: H - Hardware switched, A - Assert winner, p - PIM Join

Timers: Uptime/Expires

Interface state: Interface, Next-Hop or VCD, State/Mode

(10.1.0.2, 224.1.1.1), 00:00:03/00:02:56, flags: **Tp**

Incoming interface: Ethernet0/2, RPF nbr 10.1.0.2

Outgoing interface list:

 **Tunnel2, GRE MDT: 232.1.1.1** (default), Forward/Sparse, 00:00:03/00:03:26, **p** (**Small "p" indicates downstream PIM join)**

If the OIL contains an MTI, then the C packet encapsulates into a P packet. If "y" flag is set on entry destination used is DATA-MDT group otherwise Default MDT group. Source is the PE BGP peer address and the destination is the MDT group address.

2. The P packet is forwarded through the P network as per normal multicast. Packet arrives at the global interface. Global (S,G) or (\*,G) entry for the MDT group referenced. Normal RPF check on P-Source (PE Peer).

- 3. The P packet is replicated out interface in OIL. At this point this is P/PE in the global mroute table.
- 4. If the "Z" flag sets the packet is decapsulated to reveal the C Packet. The target mVRF and incoming interface derived from MDT group is the destination of the encapsulated header. RPF check of the C-Packet in mVRF done, C Packet replicated out OIL in mVRF.

#### **PE3#sh ip mroute verbose**

IP Multicast Routing Table Flags: D - Dense, S - Sparse, B - Bidir Group, s - SSM Group, C - Connected, L - Local, P - Pruned, R - RP-bit set, F - Register flag, **T - SPT-bit set**, **J - Join SPT**, M - MSDP created entry, E - Extranet,

**Z - Multicast Tunnel**, z - MDT-data group sender,

(1.1.1.1, 232.1.1.1), 1d01h/00:02:47, flags: **JTZ**

Incoming interface: Ethernet0/3, RPF nbr 10.0.3.2

Outgoing interface list: **MVRF m-GRE**, Forward/Sparse, 1d01h/stopped

5. Native C Packet reach at the Receiver 3.

### Packet Encapsulation**:**

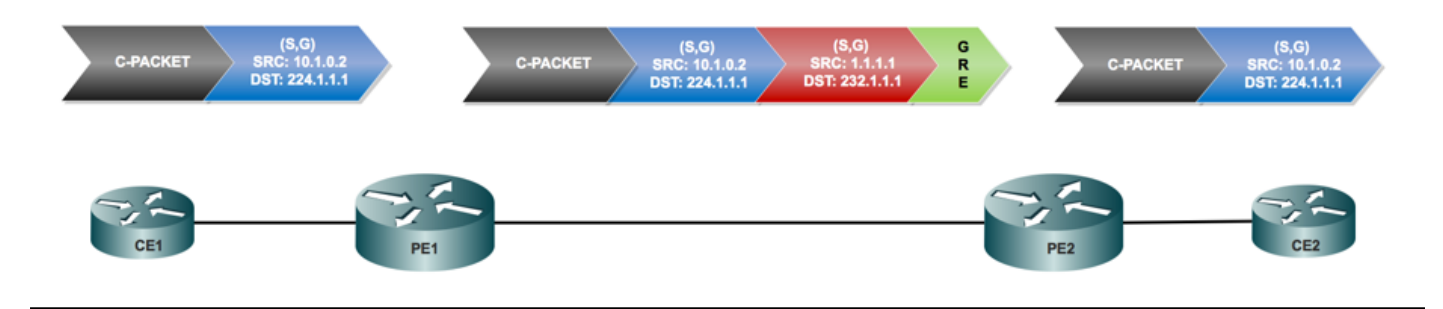

Data MDT:

What is Data MDT?

It is optional. It is created in demand, it carries specific (S,G) traffic. In the latest IOS® release, the threshold configured is as "0" and "infinite". Whenever a first packet hits the VRF, the Data MDT initializes, and if infinity then the Data MDT will never be created, and the traffic moves forward in the default MDT. The Data MDT is always the receiving tree, they never send any traffic. Data MDT is only for the (S,G) traffic.

Selective PMSI:

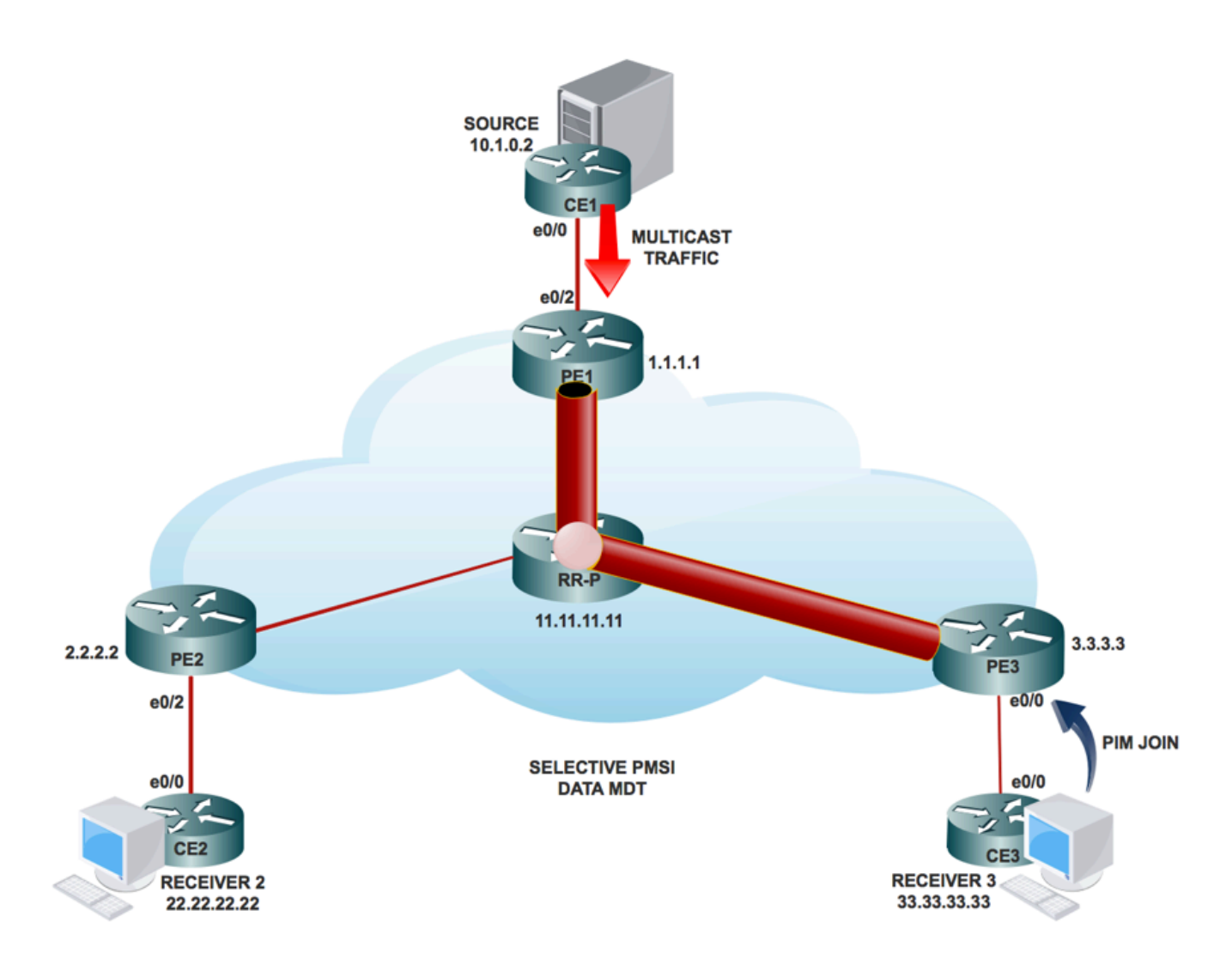

- It's optional. It is created in demand, it carries specific (S, G) traffic.
- Whenever a first packet hits the VRF, the Data MDT initializes, and if infinity then the Data MDT is never created, and the traffic moves forward in the default MDT.
- The Data MDT is always be the receiving tree, they never send any traffic. Data MDT is only for the (S, G) traffic.
- PIM message carries C- (S, G) & P-Group.

How DATA MDT is created:

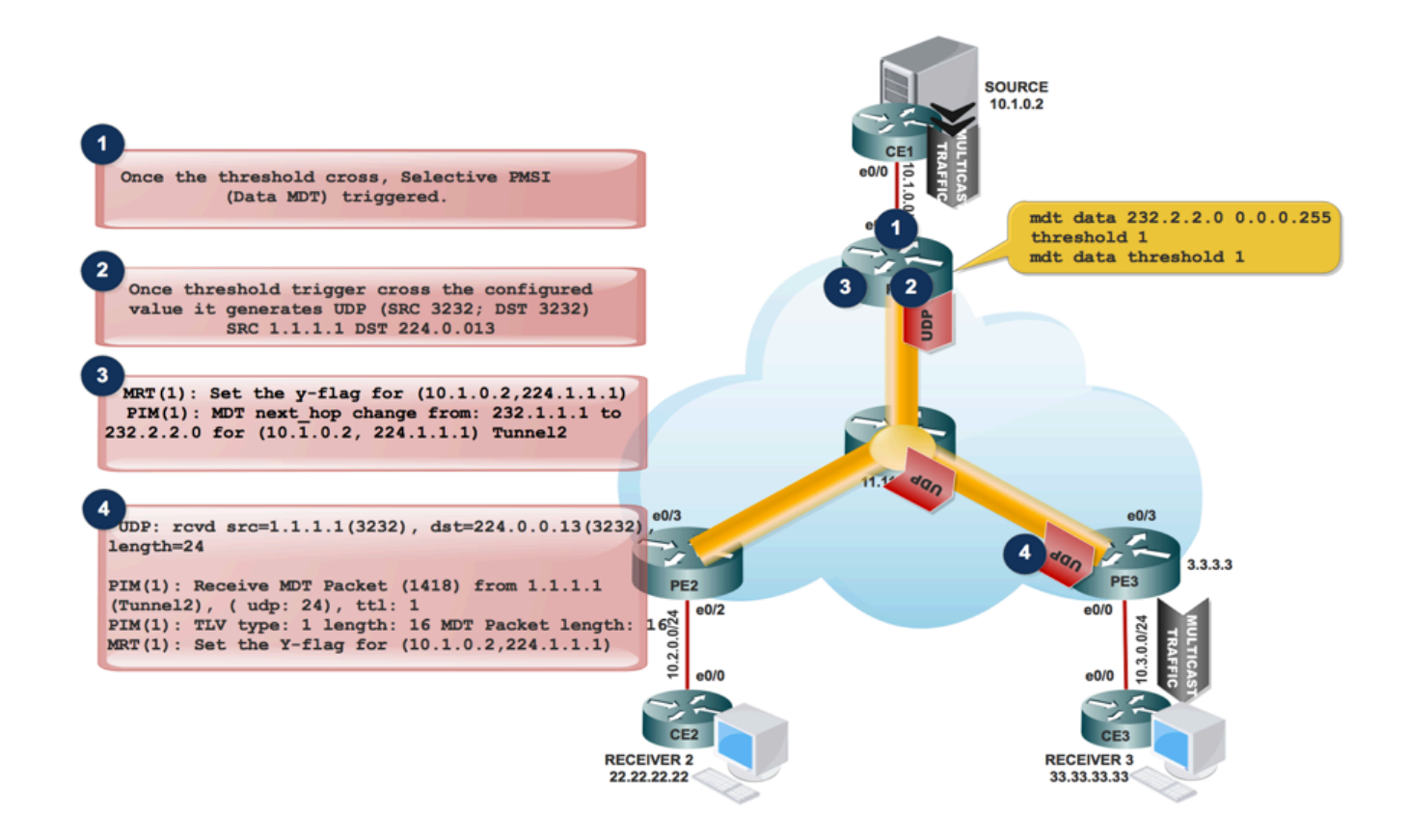

When multicast traffic enters in the VRF and when the traffic rate reach the threshold. It 1. Generates a MDT Packet.

 2. The MDT packet get encapsulated in UDP with Source and Destination 3232. And send it to interested receiver.

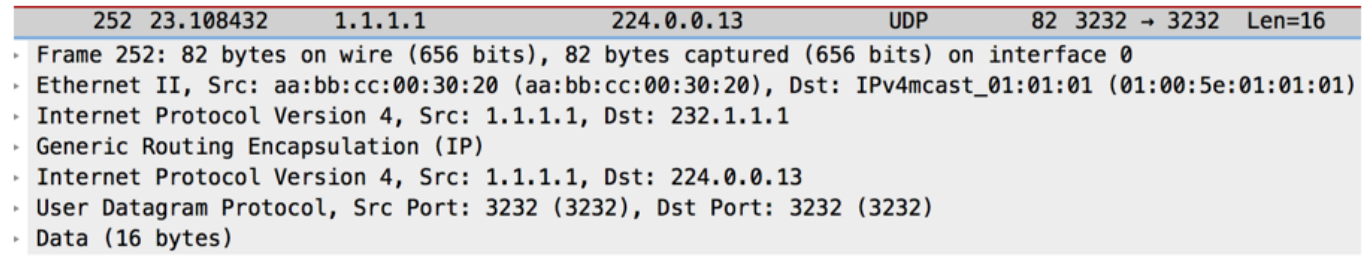

3. After it sends the UDP packet to interested receiver, it sets "y" flag and change the MDT next\_hop to new MDT Group address.

At Source PE PE1:

MRT(1): Set the y-flag for (10.1.0.2,224.1.1.1) PIM(1): MDT next\_hop change from: 232.1.1.1 to 232.2.2.0 for (10.1.0.2, 224.1.1.1) Tunnel2

PE1#sh ip mroute vrf m-GRE verbose

IP Multicast Routing Table

Flags:

T - SPT-bit set, J - Join SPT, M - MSDP created entry, E - Extranet,

Y - Joined MDT-data group, y - Sending to MDT-data group,

p - PIM Joins on route

(10.1.0.2, 224.1.1.1), 00:08:09/00:02:46, flags: T**y**p

Incoming interface: Ethernet0/2, RPF nbr 10.1.0.2

Outgoing interface list:

 Tunnel2, GRE MDT: 232.2.2.0 (data), Forward/Sparse, 00:08:09/00:03:27, A, p (Small "p" indicates downstream PIM join)

**Note**: The OIL Next Hop Changes to 232.2.2.0.

2. AT PE3, when it receives the MDT Packet encapsulated in UDP SRC port 3232 and DST port 3232.

MRT(1): Set the y-flag for (10.1.0.2,224.1.1.1)

PIM(1): MDT next\_hop change from: 232.1.1.1 to 232.2.2.0 for (10.1.0.2, 224.1.1.1) Tunnel2

PE1#sh ip mroute vrf m-GRE verbose

IP Multicast Routing Table

Flags:

- T SPT-bit set, J Join SPT, M MSDP created entry, E Extranet,
- Y Joined MDT-data group, y Sending to MDT-data group,

p - PIM Joins on route

(10.1.0.2, 224.1.1.1), 00:08:09/00:02:46, flags: T**y**p

Incoming interface: Ethernet0/2, RPF nbr 10.1.0.2

Outgoing interface list:

Tunnel2, GRE MDT: 232.2.2.0 (data), Forward/Sparse, 00:08:09/00:03:27, A, p (Small "p" indicates downstream PIM join)

The S-PMSI Join message is a UDP-encapsulated message whose destination address is ALL-PIM-ROUTERS (224.0.0.13) and whose destination port is 3232.

The S-PMSI Join message contains this information: An identifier for the particular multicast stream that is to be bound to the P-tunnel. This can be represented as an (S,G) pair. An identifier for the particular P-tunnel to which the stream is to be bound. This identifier is a structured field that includes this information:

Multicast Traffic flow in MDT DATA Tunnel:

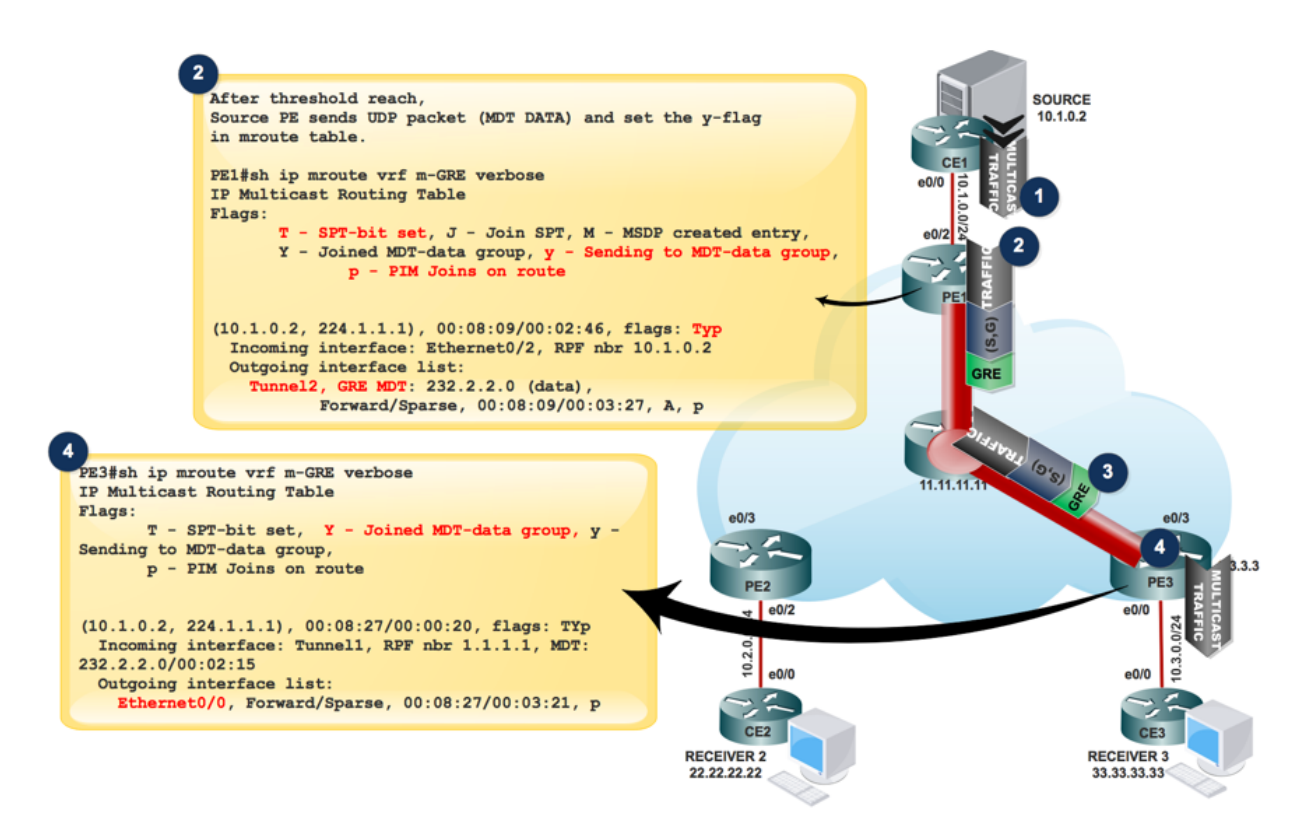

MRT(1): Set the y-flag for (10.1.0.2,224.1.1.1)

PIM(1): MDT next\_hop change from: 232.1.1.1 to 232.2.2.0 for (10.1.0.2, 224.1.1.1) Tunnel2

PE1#sh ip mroute vrf m-GRE verbose

IP Multicast Routing Table

Flags:

T - SPT-bit set, J - Join SPT, M - MSDP created entry, E - Extranet,

Y - Joined MDT-data group, y - Sending to MDT-data group,

p - PIM Joins on route

(10.1.0.2, 224.1.1.1), 00:08:09/00:02:46, flags: T**y**p

Incoming interface: Ethernet0/2, RPF nbr 10.1.0.2

Outgoing interface list:

Tunnel2, GRE MDT: 232.2.2.0 (data), Forward/Sparse, 00:08:09/00:03:27, A, p (Small "p" indicates downstream PIM join)

- If the OIL contains a tunnel interface, then the packet is encapsulated with the use of GRE, with the source being the BGP peering address of the local PE router and the destination being the MDT Group address.
- The decision the Data-MDT group is selected depends on whether the y flag is set on the (S, G) entry in the mVRF.
- $\bullet$  If the (S, G) or (\*, G) entry has the Z flag set, then this is a Default- or Data-MDT with an associated mVRF.

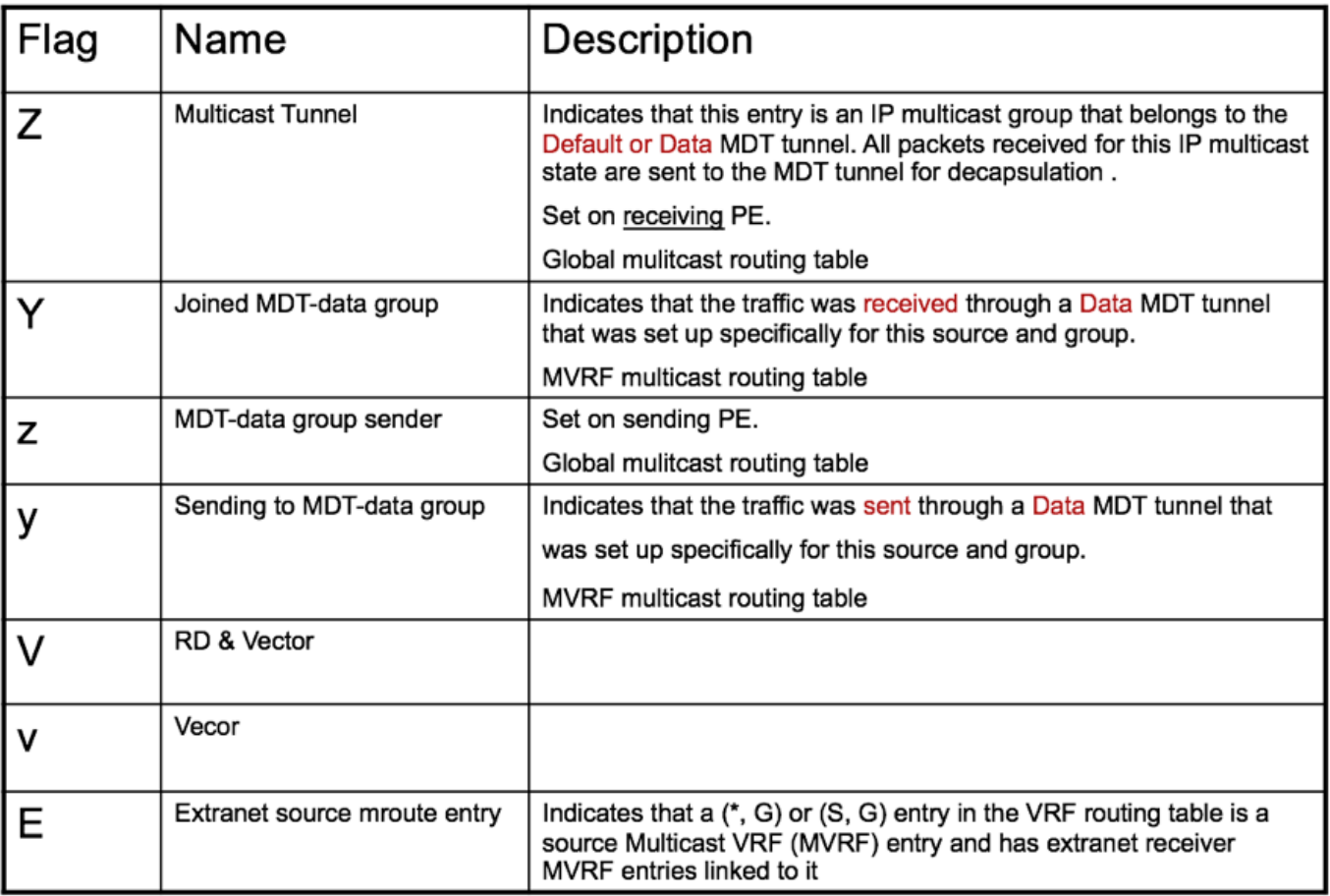

• The P-packet must be de-encapsulated to reveal the C-packet.

- Because only a single MTI exists in the mVRF per multicast domain, both the Data-MDT and the Default-MDT use the same tunnel interface for customer traffic.
- The Y/y flags are necessary to distinguish Default-MDT traffic from Data-MDT traffic and ensure that customer multicast routing entries use the correct MDT-Data group and refer to an internal table that holds the (S, G, Data-MDT) mappings.

## **Troubleshoot**

There is currently no specific troubleshooting information available for this configuration.